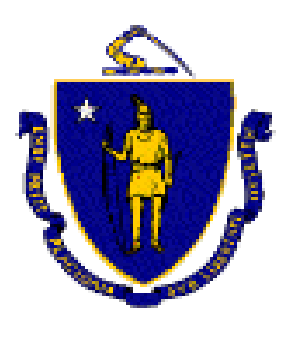

**THE COMMONWEALTH OF MASSACHUSETTS** EXECUTIVE OFFICE FOR ADMINISTRATION AND FINANCE

> STATE HOUSE, ROOM 373 BOSTON, MASSACHUSETTS 02133 (617) 727-2040

Mitt Romney Eric Kriss Governor **Secretary Secretary Secretary Secretary** Secretary Secretary Secretary Secretary

Kerry Healey Lieutenant Governor

**Policy: Budget Issue Date: July 1, 2004 Date Last Revised: November 1, 2006**

# **Allotments Policy**

# **Executive Summary**

Policy developed by the Executive Office for Administration and Finance (A&F) and the Office of the Comptroller (CTR).

This chapter outlines the policy related to the approval of ad hoc allotments when required by a department. Periodic allotments will regularly make direct appropriations available to be spent on a monthly or quarterly basis. Ad hoc allotments may be requested of A&F when anticipated spending needs require increased allotments.

## **Considerations**

A&F will process periodic allotments to make funds available to be spent, on a period or quarterly basis, for applicable appropriated accounts. If it is anticipated that spending in a particular account or object class will exceed the allotted amount, an ad hoc allotment may be requested.

# **Policy**

Allotments may be requested using the Central Expense BGCS/BGCN documents, with an event type of BG01 – Adopt an Expense Budget. All allotment requests must contain a brief description explaining why an amount more than the periodic allotment is needed. If additional space is needed, an email should be sent to your department's A&F budget analyst with the full explanation.

As required under section 9B of Chapter 29 of the General Laws, the Secretary of A&F must certify to the Comptroller (CTR) that a report of all supplemental allotments has been filed with the House and Senate Committees on Ways and Means prior to implementing those allotments. To provide this report, A&F collects pending allotment requests and groups these together on a weekly report to be approved by the Secretary of A&F and submitted to the Ways and Means Committees. A&F Budget analysts will initially

approve a department request, which will then await final approval once the allotment letter has been signed and delivered.

## **Internal Controls**

Any level of budget officer may enter a BGCS or BGCN into MMARS. However, the document may not be submitted to final status for Workflow, until both the Department Budget Director/CFO and the Secretariat CFO have approved the document. Department Budget Directors/CFOs and Secretariat CFOs must be designated by their respective department heads as authorized signatories and have MMARS Administrator security with DHSA (Department Head Signature Authorization) in the budget functional area. (Please see CTR policies on Department Head Signature Authorization and Electronic Signatures and MMARS Security as well as Key State Finance Law Compliance Appointments and Responsibilities.)

Department and secretariat approval may be made in any manner that can be authenticated as the signature of the department or secretariat CFO such as an executed **MMARS Document Records Management and Authorized Signature Form**, a document screen print with signoff and date, a printout of an email approval referencing the document identification number, date and sender, or other written approval. Department CFO signoff can be made electronically by a CFO's submission of a BGCS or BGCN to final status (which acts as department head signoff). Department CFO and Secretariat CFO approval must be maintained by the department (referencing the MMARS document ID) for audit purposes. A department individual with Administrator security who processes a BGCS or BGCN in MMARS to final status for Workflow to A&F is certifying that both department and secretariat CFO signoff was obtained prior to submission of the document to final status and is retained and available for review at the department.

## **Procedure**

- 1. Ad hoc allotment requests must use the Central Expense BGCS or BGCN documents, event type BG01 – Adopt an Expense Budget.
- 2. Once the document has been created, insert a new line at the lowest level. Since the appropriation already exists, the action should be "Modify" instead of the default of "New".
- 3. Select event type BG01, leaving the Dollar Amount field blank and the default as Increase.
- 4. Enter a value in the Allotment Dist Amount field which equates to the entire amount of the allotment request.
	- Example an agency wishes to allot  $$20,000$  in the AA,  $$5,000$  in the EE and  $$1,000$  in the CC (\$26,000 total).
	- In this example, \$26,000 would be entered in the Allotment Dist Amount field for each line in the transaction.
- 5. Complete the Budget fiscal year, appropriation, fund, subfund, department and object class information. Provide an explanation for why the allotment is needed in the description field.

#### **Budget – Allotments Policy Page 2 of 3**

- 6. Select the Allotment link on the secondary control panel, insert a new line, use the current fiscal year in the Period field, and complete the Allotment Amount field, leaving the default action as "Increase".
- 7. Select a Level from the secondary control panel to leave the Allotment screen.
- 8. If additional allotments are needed, copy the line just completed, and insert, making adjustments in the new line to the Object Class and Description fields.
- 9. Repeat the allotment line procedure. For a document with numerous lines, it is recommended that you save the document after completing each line.
- 10. Once all allotments are complete, select the Smart Budget Roll-up link at the top of one of the budget lines. This will combine all of the information from the Level 2 or 3 lines, and display it at Levels 1 and 2, as applicable. This must be done after all of the allotment entries have been completed to allow the document to process in the system.
- 11. Once the roll-up has been completed, select "Validate" at the bottom of the document to ensure that all system requirements have been met.
- 12. Obtain the necessary approvals required in the Internal Controls section. Once these have been received, the department CFO may submit the document to Workflow.

#### **Records Management**

The department is the keeper of the official record copy of supporting documentation for MMARS documents. MMARS is the official record of financial documents and will supersede any paper copies of the same information. The department file must contain, or refer to the location of, all documentation related to a procurement and resulting contract(s). The department is responsible for retaining and archiving allotment request records in accordance with the disposal schedules issued by the Secretary of State Records Conservation Board. Please see CTR Fiscal Records Management Policy.

#### **Information Sources**

- Related Procedure Included.
- Related Policies
	- Key State Finance Law Compliance Appointments and Responsibilities
	- Department Head Signature Authorization and Electronic Signature for MMARS Documents
	- Records Management Records Management Policy
- Legal Authority M.G.L. c. 29, § 9B; M.G.L. c. 7A (Office of the Comptroller); M.G.L. c. 29 (State Finance Law);
- Attachments.
	- MMARS Document Records Management/Authorized Signature Form
- Links None.
- Contacts CTR Solution Desk